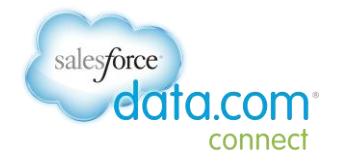

# Data.com Connect Release Notes

### *Summer '15 | May 2015*

Data.com Connect gives you direct access to all levels of business contacts. You and millions of other community members contribute contact information to earn points, and to earn a rating that reflects the quality of your contributions. Use your points or a credit card to get contacts that other community members contribute, to quickly grow your business network.

In this release of Connect we've added features you've asked for and enhanced existing ones.

Read all about it!

- [What's New in This Release](#page-1-0)
- [What's Changed in This Release](#page-3-0)
- **•** [Problems Resolved in This Release](#page-4-0)
- [Supported Browsers](#page-5-0)

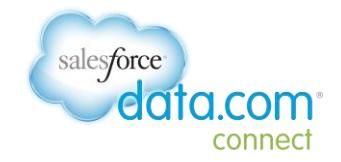

### <span id="page-1-0"></span>**What's New in This Release**

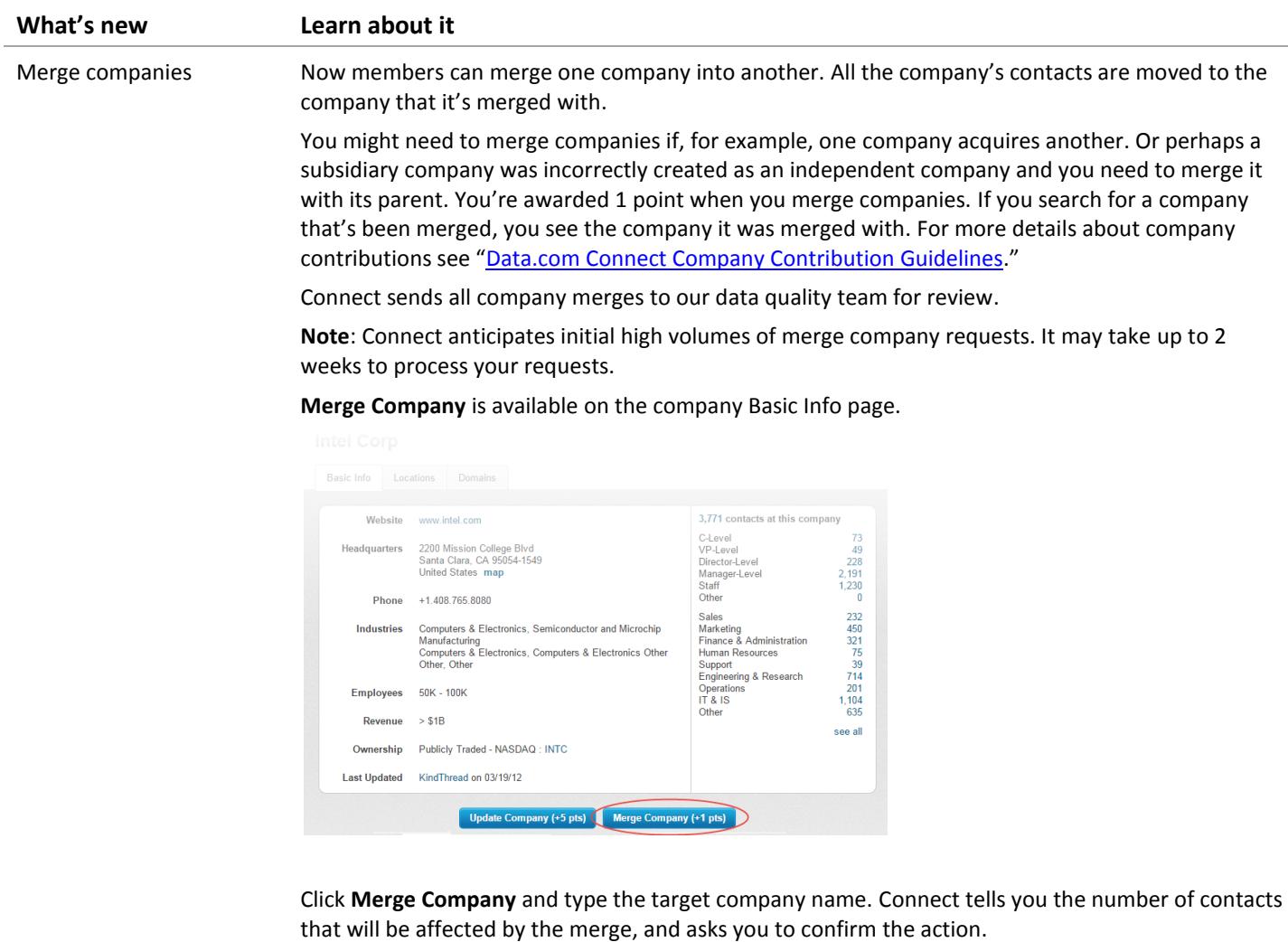

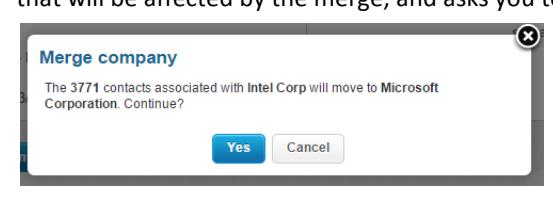

Move domains Maintaining accurate domains in Connect is important for finding companies and for mapping contacts to companies. We've extended Connect domain management, so all members can now move a domain from one company to another. You might need to move a domain if, for example, it was added incorrectly to a company. Or you might need to move a domain if a company acquires a domain from another company. When you move a domain, all its associated contacts move to the new domain. You're awarded 1 point for moving a domain.

© Copyright 2000–2015 salesforce.com, inc. All rights reserved. Salesforce.com is a registered trademark of salesforce.com, inc., as are other names and marks. Other marks appearing herein may be trademarks of their respective owners. Page | 2

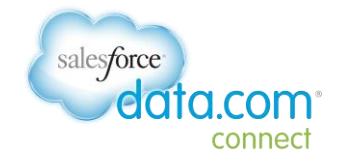

Release Notes | Summer 2015

#### **What's new Learn about it**

Domain moves are sent to our data quality team for review in these cases:

• If the domain is associated with a large number of contacts.

On the company's Domains tab, click **Update** on the domain to move.

**Intel Corp** 

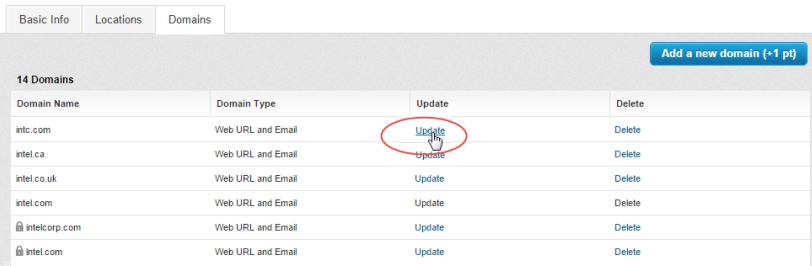

In the **Update domain** dialog, select **This domain belongs to a different company** and type the name of the company who owns the domain.

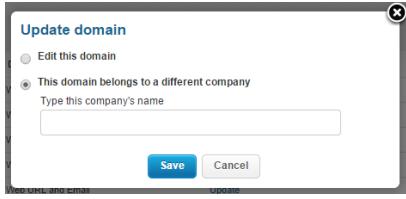

Connect tells you the number of contacts that will move to the new domain, and asks you to confirm the action.

Cancel account Members can now cancel their own accounts without having to request cancellation from Support. Account cancellation on the **My Settings** page, is accessible from My Account | Account Settings.

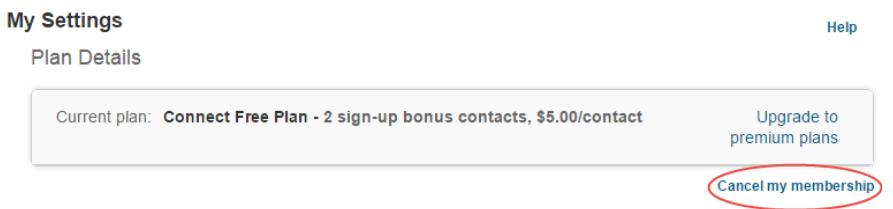

If you click **Cancel my membership**, Connect asks you to confirm your cancellation request.

If you cancel your membership you'll lose any points in your account, you won't be able to access Connect data, and you'll no longer be able to log in or rejoin with the email address associated with the account. You don't get a refund if you cancel a paid membership.

Confirming the cancellation logs you out of Connect immediately and sends you an accountcancellation email.

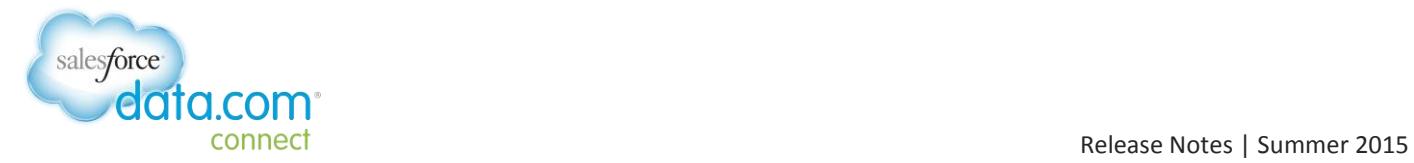

## <span id="page-3-0"></span>**What's Changed in This Release**

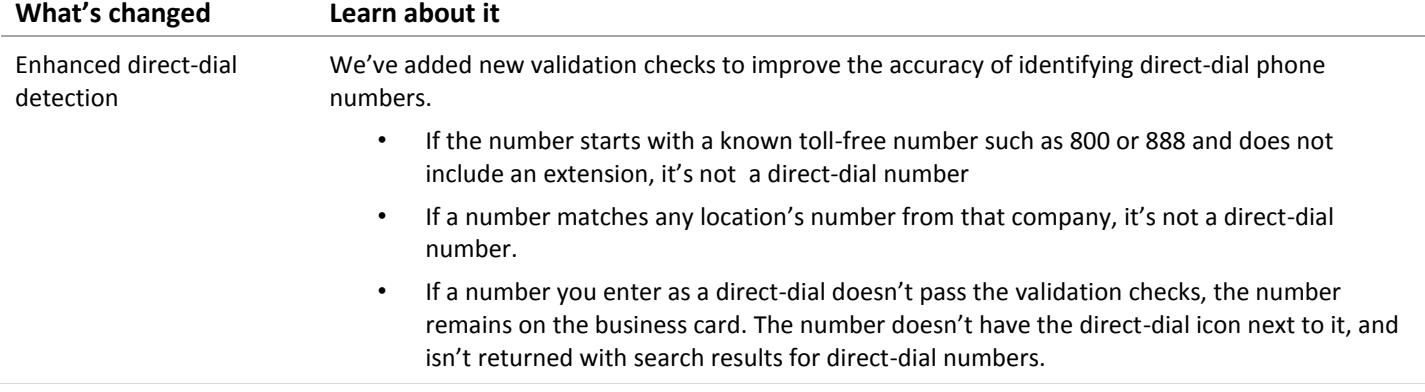

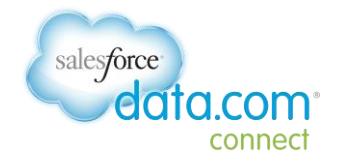

## <span id="page-4-0"></span>**Problems Resolved in This Release**

- Some previously purchased contacts were missing for some members. This was a production issue that we have corrected.
- The Data.com address has been corrected for emails that we send to members.
- A contact's version is now tracked and properly reverted.
- In some cases, Connect members did not receive the appropriate penalty notices. Penalty notices are now properly assigned.
- Company website update is now working correctly.
- Company address updates were not accepted and the company's phone number was deleted. You can now update a company address without impacting the phone number.
- White list ability is limited to admins with the data ops role.
- Updated tracking for emails inadvertently marked as bad was improved.
- Bad link in message for delayed point awards was updated.

Release Notes | Summer 2015

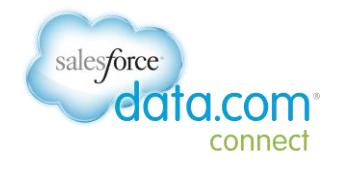

### <span id="page-5-0"></span>**Supported Browsers**

We recommend that you use the latest version of your favorite browser for the best Data.com Connect experience.

Connect supports these browsers:

- Google Chrome™ 37, 38, and 39
- Mozilla Firefox® 32, 33, and 34
- Internet Explorer<sup>®</sup> 8, 9, 10, and 11
- Apple Safari<sup>®</sup> 6.0 and 7.0

**Note:** JavaScript, cookies, and Secure Sockets Layer (SSL) must be enabled on all browsers. Disabling any of these features or using older non-compatible browsers might result in difficulty using Data.com Connect.